# Oracle Warehouse Management Cloud

**Scheduled Job Setup** 

**Release 24A** 

Oracle Warehouse Management Cloud Scheduled Job Setup

Release 24A

F88196-01

Copyright © 2024, Oracle and/or its affiliates.

#### Author: Oracle WMS Cloud Product Team

This software and related documentation are provided under a license agreement containing restrictions on use and disclosure and are protected by intellectual property laws. Except as expressly permitted in your license agreement or allowed by law, you may not use, copy, reproduce, translate, broadcast, modify, license, transmit, distribute, exhibit, perform, publish, or display any part, in any form, or by any means. Reverse engineering, disassembly, or decompilation of this software, unless required by law for interoperability, is prohibited.

The information contained herein is subject to change without notice and is not warranted to be error-free. If you find any errors, please report them to us in writing.

If this is software, software documentation, data (as defined in the Federal Acquisition Regulation), or related documentation that is delivered to the U.S. Government or anyone licensing it on behalf of the U.S. Government, then the following notice is applicable:

U.S. GOVERNMENT END USERS: Oracle programs (including any operating system, integrated software, any programs embedded, installed, or activated on delivered hardware, and modifications of such programs) and Oracle computer documentation or other Oracle data delivered to or accessed by U.S. Government end users are "commercial computer software," "commercial computer software documentation," or "limited rights data" pursuant to the applicable Federal Acquisition Regulation and agency-specific supplemental regulations. As such, the use, reproduction, duplication, release, display, disclosure, modification, preparation of derivative works, and/or adaptation of i) Oracle programs (including any operating system, integrated software, any programs embedded, installed, or activated on delivered hardware, and modifications of such programs), ii) Oracle computer documentation and/or iii) other Oracle data, is subject to the rights and limitations specified in the license contained in the applicable contract. The terms governing the U.S. Government's use of Oracle cloud services are defined by the applicable contract for such services. No other rights are granted to the U.S. Government.

This software or hardware is developed for general use in a variety of information management applications. It is not developed or intended for use in any inherently dangerous applications, including applications that may create a risk of personal injury. If you use this software or hardware in dangerous applications, then you shall be responsible to take all appropriate fail-safe, backup, redundancy, and other measures to ensure its safe use. Oracle Corporation and its affiliates disclaim any liability for any damages caused by use of this software or hardware in dangerous applications.

Oracle®, Java, and MySQL are registered trademarks of Oracle and/or its affiliates. Other names may be trademarks of their respective owners.

Intel and Intel Inside are trademarks or registered trademarks of Intel Corporation. All SPARC trademarks are used under license and are trademarks or registered trademarks of SPARC International, Inc. AMD, Epyc, and the AMD logo are trademarks or registered trademarks of Advanced Micro Devices. UNIX is a registered trademark of The Open Group.

This software or hardware and documentation may provide access to or information about content, products, and services from third parties. Oracle Corporation and its affiliates are not responsible for and expressly disclaim all warranties of any kind with respect to third-party content, products, and services unless otherwise set forth in an applicable agreement between you and Oracle. Oracle Corporation and its affiliates will not be responsible for any loss, costs, or damages incurred due to your access to or use of third-party content, products, or services, except as set forth in an applicable agreement between you and Oracle.

# Contents

| 2 | How to Set-up Scheduled Jobs with Job Type        | 3  |
|---|---------------------------------------------------|----|
|   | How to Set-up Scheduled Jobs with Job Types       | 3  |
|   | Extract Job Types                                 | 4  |
|   | Extract All Job Type                              | 8  |
|   | Generating Job Type                               | 10 |
|   | Run Job Type                                      | 11 |
|   | SFTP GET and PUT                                  | 19 |
|   | Process Input Files                               | 28 |
|   | Calculating Storage Billing by Cube for Locations | 32 |
|   | Purge Job Type                                    | 33 |
|   | Auto-Verify IB Shipment                           | 35 |

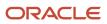

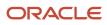

# Get Help

There are a number of ways to learn more about your product and interact with Oracle and other users.

### Get Help in the Applications

Access the online help from the user drop-down menu in the Warehouse Management application.

### Get Support

You can get support at My Oracle Support. For accessible support, visit Oracle Accessibility Learning and Support.

### Get Training

Increase your knowledge of Oracle Cloud by taking courses at Oracle University.

### Join Our Community

Use *Cloud Customer Connect* to get information from industry experts at Oracle and in the partner community. You can join forums to connect with other customers, post questions, and watch events.

### Learn About Accessibility

For information about Oracle's commitment to accessibility, visit the Oracle Accessibility Program. (if videos) Videos included in this guide are provided as a media alternative for text-based topics also available in this guide.

### Share Your Feedback

We welcome your feedback about Oracle Warehouse Managment. If you need clarification, or find an error, you can direct your questions via a service request to *My Oracle Support*.

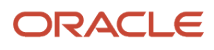

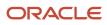

# **2** How to Set-up Scheduled Jobs with Job Type

# How to Set-up Scheduled Jobs with Job Types

This document provides details of setting up a Scheduled Job with different Job Types for Oracle Warehouse Management Cloud.

### Mandatory Fields

This table lists the Mandatory fields required to run the various scheduled jobs:

| Mandatory Fields      | Required Action from the User                                                                                                    |  |  |
|-----------------------|----------------------------------------------------------------------------------------------------|--|--|
| Job Number            | The job number is automatically created when you save the scheduled job.                                                                                                    |  |  |
| Job Type              | Select the job type.                                                                                                    |  |  |
| Schedule Name         | Enter a name for the schedule job you are creating.                                                                                                    |  |  |
| Enable                | Must be check in order to run                                                                                                    |  |  |
| Schedule Type         | Can be set up to be Interval or Crontab                                                                                                    |  |  |
| lf set up as Interval | You are required to enter Every and Period field.                                                                                                    |  |  |
| If set up as Crontab  | <ul> <li>You are required to enter Minute, Hour, Day of the week, Day of the Month, Month of the year, where:</li> <li>Minute – 1 to 60 seconds</li> <li>Hour - 0-24 hours</li> <li>Day of the week - 0 to 6 (Sunday=0)</li> <li>Day of the month - 1 to 31</li> <li>Month of year - 1 to 12</li> </ul> Note: Crontab field entries should be separated by a comma. Enter an asterisk in the field to indicate daily/monthly/annual jobs. |  |  |

### Crontab Schedule Type Examples

A Crontab Schedule Type with the following setup will run at 12:30 am daily all year:

- Minute: 30
- Hour:0
- Day of the week: \*

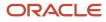

- Day of the month: \*
- Month of year : \*

This Crontab Schedule Type will run at 5pm weekly on Mondays:

- Minute: 0
- Hour : 17
- Day of the week: 1
- Day of the month: \*
- Month of year : \*

The Scheduled Job consists of the following different Job Types, which are explained in the following sections:

Extract Job Types Extract All Job Type Generating Job Type Run Job Type SFTP GET and PUT Process Input Files Calculating Storage Billing by Cube for Locations Purge Job Type Auto-Verify IB Shipment

# Extract Job Types

The Extract Job Type extracts data from the source system and process to generate the record in required format.

The following table lists different Extract Job Types and their job parameters to be set:

#### Extract Job Type

| Јор Туре                                                                                         | Description                                                                                                    |  |
|--------------------------------------------------------------------------------------------------|----------------------------------------------------------------------------------------------------|--|
| Extract Order                                                                                    | Extracts information pertaining to the order from the source database such as Order number, status, destination information and shipment details. |  |
| Extract IBLPN                                                                                    | Extracts information of the inventory received in the warehouse.                                                                                  |  |
| Extract IB Shipment Extracts information about the inventory shipment received in the warehouse. |                                                                                                    |  |
| Extract Vendor                                                                                   | Extracts vendors details such as name, address, phone number and so on.                                                                           |  |

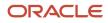

| Job Type                                                                                              | Description                                                                                                    |  |
|----------------------------------------------------------------------------------------------------|----------------------------------------------------------------------------------------------------|--|
| Extract PO                                                                                            | Extracts information about the purchase order and relevant details such as vendor and customer information, shipment details, and order quantity.                  |  |
| Extract OBLPNS                                                                                        | Extract information of the inventories that are shipped from the warehouse from source system.                                                                     |  |
| Extract IB LPNS LOCK                                                                                  | Extracts information of the inbound LPNs that has locks applied on them.                                                                                           |  |
| Extract Inventory History                                                                             | Extracts inventory history records for the orders.                                                                                                    |  |
| Extract Active Inventory Extracts information about every active inventory or items in the warehouse. |                                                                                                    |  |
| Extract Parcel Manifest                                                                               | Extracts manifest information such as carrier, trailer number, schedule departure and delivery information.                                                        |  |
| Extract OB LOAD                                                                                       | Extracts information of an outbound load and also captures information such as externally planned load number, order number, route number and destination company. |  |
| Extract Item                                                                                          | Extracts header information about item(s) from the source system.                                                                                                  |  |

To setup the job type, do the following:

- 1. From the Scheduled Jobs screen, click Create (+).
- 2. Enter the mandatory field. Refer to mandatory section for field description.
- 3. Select the specific Extract Job Type from the Job Type drop-down.

| Job Number *    |                                            |
|-----------------|--------------------------------------------|
| Job Type *      | ext 🔹                                      |
| Schedule Name * | Extract Active Inventory                   |
| Enabled         | Extract All                                |
| Schedule Type * | Extract IB LPN                             |
|                 | Extract IB LPN Lock                        |
| Every *         | Extract IBShipment                         |
| Period *        | Extract ITEM                               |
| Minute *        | Extract Inventory History                  |
|                 | Extract OB LOAD                            |
| Hour *          | Extract OB LPNS                            |
| Day Of Week *   | Extract Order                              |
| Day Of Month *  | Extract PO                                 |
| Month Of Year * | Extract Parcel Manifest                    |
| incluir of rour | Extract Vendor                             |
| Job Parameters  | Generate Inventory History <u>Ext</u> ract |

- 4. Enter the Job Parameters. Refer to the job parameter section for field descriptions.
- 5. Click Save or Save/New.

For more information, please refer to the OWM-ScheduleJob-v1-R21C.xlsx file.

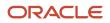

### Job Parameter

This table lists the Job Parameter field required to run the Scheduled job:

#### Job Parameter

| Job Parameter    | Required Action from the User                                                                                                    |  |  |
|------------------|----------------------------------------------------------------------------------------------------|--|--|
| Username         | Name of the user responsible to run to schedule job within the facility/company.                                                                                                    |  |  |
| Start hours back | Enter the start hour period you want the data to be extracted.<br>For example, Let's say system clock is <b>02:00</b> AM of 05 of July, 2009, you set the interval for Every =1,<br>Period = Hour and Start Hours back = 3, then the schedule job is run every <b>1</b> hour and the system starts<br>extracting all the modified data from the start hour period (3 hours behind from the system's clock, i.e.<br><b>23:00</b> PM of 04 of July, 2009) till the stop hour period set in the job parameter.<br><b>Note:</b> The recommended clock is set to 24 hours format.                                            |  |  |
| Stop hours back  | Enter the stop hour period until when you want the data to be extracted.<br>For example, Let's say system clock is <b>02:00</b> AM of 05 of July, 2009, you set your interval Every =1,<br>Period = Hour and Stop hour back =1, then the schedule job is run every <b>1</b> hour and the system stops<br>extracting all the modified data till the stop hour period (1 hour from the system's clock, i.e., <b>01:00</b> AM<br>of 04 of July, 2009).<br><b>Note:</b> Stop hours must not be greater than Start hours. An error is thrown "Stop time cannot be<br>before start time", and the data will not be generated. |  |  |
| Delimiter        | Users can use this delimiter to seprate the data fields. By default, " " is set as delimter. User's can define their own delimited for example, *.                                                                                                    |  |  |
| Header Required  | Whether we populate a header row at the beginning of the file. Valid value ("y" or "n").                                                                                                    |  |  |
| Header Prefix    | Enter the prefix of your choice. For example, Header prefix = ABC. Then the output generated will have [ABC][[Comp]][FAC]][ORD]<br><b>Note:</b> The system has default prefix defined. If the header prefix is left blank, system uses the default prefix to generate the file in the following format: {Hdrprefix}{comp}{fac}_{user}_{from_time}_{time}_{to_time}                                                                                                    |  |  |
|                  | For information on the default prefix, refer <i>Default Prefix</i> .                                                                                                    |  |  |

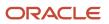

| Job Parameter | Required Action from the User                       |  |
|---------------|-----------------------------------------------------|--|
| Detail Prefix | Enter prefix of your choice.                        |  |
|               | The file format is as follows:                      |  |
|               | {dtlprefix}{comp}{fac}_{user}_{from_time}_{to_time} |  |
| Now           | This is for internal use only.                      |  |
| Debug         | This is for internal use only.                      |  |

### **Default Prefix**

These are system coded prefixes that are used by default while generating the output file.

**Note:** You can define your own prefix by defining it in the parameter fields. If no value is entered in the header/detail prefix field, system automatically uses the following default values.

| Default | Prefix | for | Extract | Sche | dule | Job |
|---------|--------|-----|---------|------|------|-----|
| Dejaane |        | ,   | EXCLUCE | 5000 | aure | 500 |

| Јор Туре                  | Header                                   | Detail                   |
|---------------------------|------------------------------------------|--------------------------|
| Extract Order             | xtract Order ORH ORD                     |                          |
| Extract IBLPN             | N IBH ( iblpn header) IBD (iblpn detail) |                          |
| Extract IB Shipment       | ISH ( lb shipment header)                | ISD (ib shipment detail) |
| Extract Vendor            | VEN                                      | -                        |
| Extract PO                | POH (for PO header)                      | POD (for PO detail)      |
| Extract OBLPNS            | LPH ( oblpn header)                      | LPD (oblpn detail)       |
| Extract IB LPNS LOCK      | IBLPN_LOCK                               | -                        |
| Extract Inventory History | XIHT                                     | -                        |
| Extract Active Inventory  | ACT                                      | -                        |
| Extract Parcel Manifest   | OPS (header)                             | OPL (detail)             |
| Extract OB LOAD           | OBS (header)                             | OBL (detail)             |
| Extract Item              | ITM                                      | -                        |

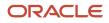

# Extract All Job Type

After selecting the **Extra All** job, you need to specifically enter the following job parameters:

- Facility Code : Facility code id
- Company Code: Company code id
- Start day: example 1 for yesterday, 7 for seven days ago
- Stop day: example 1 for yesterday, 7 for seven days ago

**Note:** If you want to get all Extract data, you must set up a **Copy Files** Job Type. Refer to Copy Files Job Type for more information

## Copy Files Job Type

Oracle WMS Cloud allows you to copy all of the fields from the source folder path to the destination path folder provided in the job parameter.

To set up the scheduled job type, do the following:

1. From the Scheduled Jobs screen, click Create (+).

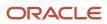

**2.** Select Copy Files from the Job Type drop-down.

| User   | name                   |
|--------|------------------------|
| Sour   | ce Folder Path         |
| Desti  | ination folder path    |
| File F | Pattern                |
| Inclu  | de Sub Folder Level 1  |
| Encry  | ypt                    |
| Encry  | ypt Recipient          |
| Decr   | ypt                    |
| Send   | I Acknowledgement File |
|        |                        |

Job Parameters

- **3.** Populate the rest of the required fields.
- 4. Click Save.

#### Copy Files Job

| Job Parameter           | Required Action from the User                                                                                                    |  |
|-------------------------|----------------------------------------------------------------------------------------------------|--|
| Username                | Valid user name for the facility.                                                                                                    |  |
| Source Folder Path      | \$LGF_FILES_HOME/interfaces/ <company_code>/<fac_code>/output/ETL<br/>Replacing <company_code> with the actual company code and the <fac_code> with the actual company code and the <fac_code> with the actual company code&gt; with the actual company code&gt; with the actual company code&gt; with the actual company code&gt; with the actual company code&gt; with the actual company code&gt; with the actual company code&gt; with the actual company code&gt; with the actual company code&gt; with th</fac_code></fac_code></company_code></fac_code></company_code> |  |
| Destination Folder Path | Set up by client.                                                                                                    |  |
| File Pattern            | If you have only set up one of the extract and will like to copy this info, then the value should be order > ORH (for order header) ORD (for order dtl) OR* (for both)         IBLPN > IBH (iblpn header) IBD (iblpn detail) IB* (for both)         IB Shipment > ISH (Ib shipment header) ISL (ib shipment detail) IS* (for both)         Vendor > VEN (no detail)                                                                                                    |  |

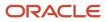

| Job Parameter              | Required Action from the User                                                      |
|----------------------------|------------------------------------------------------------------------------------|
|                            | <ul> <li>PO &gt; POH (for PO header) POD (for PO detail) PO* (for both)</li> </ul> |
|                            | $_{\odot}$ OBLPNS > LPH ( oblpn header) LPD (oblpn detail) LP* (for both)          |
|                            | 。 IB LPNS LOCK > IBLPN_LOCK (no detail)                                            |
|                            | o Inventory History > XIHT                                                         |
|                            | <ul> <li>Active Inventory &gt; ACT_INV</li> </ul>                                  |
|                            | <ul> <li>Parcel Manifest &gt; OPS (header) OPL (detail) OP*(for both)</li> </ul>   |
|                            | <ul> <li>OB LOAD &gt; OBS (header) OBL (detail) OB*(for both)</li> </ul>           |
|                            | <sub>o</sub> Item > ITM (no detail)                                                |
|                            | <b>Note:</b> To set more than 1 copy file, you need to set up the value to *.      |
| Include Sub Folder Level 1 | Not supported. Do Not Use.                                                         |
| Encrypt                    | Not supported. Do Not Use.                                                         |
| Encrypt Recipient          | Not supported. Do Not Use.                                                         |
| Decrypt                    | Not supported. Do Not Use.                                                         |
| Send Acknowledgement file  | Not supported. Do Not Use.                                                         |

# Generating Job Type

Oracle WMS Cloud provides an ability in the system to generate output reports for the following job types via Generate Schedule Job:

- Generate Inventory Summary
- Generate Order Files
- Generate LPN Modes
- Generate OB LPN Billing Report
- Generate Inventory History Extract
- Generate Verify Shipment Alert
- Generate Custom Inventory Summary
- Generate IB Shipment Files
- Generate OB Load Files
- Generate Parcel Manifest Files
- Generate IHT by billing location type

To set up the Generate job type, do the following:

1. From the Scheduled Jobs screen, click Create (+).

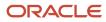

2. Select the specific Generate Job Type from the Job Type drop-down.

| Job Number *    |                                       |
|-----------------|---------------------------------------|
| Job Type *      | Gene -                                |
| Schedule Name * | Generate Custom Inventory Summary     |
| Enabled         | Generate IB Shipment Files            |
| Schedule Type * | Generate IHT by billing location type |
|                 | Generate Inventory History Extract    |
| Every *         | Generate Inventory Summary            |
| Period *        | Generate LPN Modes                    |
| Minute *        | Generate OB LPN Billing Report        |
| Llour *         | Generate OB Load Files                |
| Hour *          | Generate Order Files                  |
| Day Of Week *   | Generate Parcel Manifest Files        |
| Day Of Month *  | Generate Verify Shipment Alert        |
| Month Of Year * |                                       |
| Job Parameters  |                                       |

- **3.** Enter the mandatory fields for the selected job type. Refer to the *How to Set-up Scheduled Jobs with Job Types* section for field descriptions.
- 4. Configure the respective parameters for the selected Job Parameter Refer to OWM-ScheduleJob-v1-R21C.xlsx file

# Run Job Type

Oracle WMS Cloud provides you an ability to execute and run a template based using Run Job Type:

To set up the Run job type, do the following

- 1. From the Scheduled Jobs screen, click Create (+).
- 2. Select the specific Run Job Type from the Job Type drop-down.
- **3.** Enter the mandatory field for selected job type. Refer to the *How to Set-up Scheduled Jobs with Job Types* section for field descriptions.

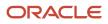

**4.** Configure the respective parameter for the selected Job Parameter – Refer to OWM-ScheduleJob-v1-R21D.xlsx file.

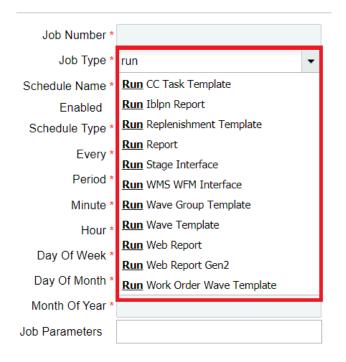

### Run Scheduled Job Type

#### **Run Stage Interface**

This scheduled job is used to interface input files into the system. These interface files consist of data (.csv) that are input to WMS, processed, and updated in the system.

#### Run Stage Interface

| Job Parameter             | User Action                                                                                                    |
|---------------------------|----------------------------------------------------------------------------------------------------|
| Load Files                | Set the value to <b>True</b> , if you want the interface files to be validated first in the stage table and then to master table. |
| process_stage_tables_flag | Set the value to True to process and validate the data of the input interface before processing to master table.                  |
| Stage Entity              | Enter the entity name for which you wan to upload the interface file. For example, Item, Purchase Order.                          |
| File Pattern/List         | If you have only set up one of the extract and will like to copy this info, then the value should be:                             |
|                           | * Order - ORH (for order header) ORD (for order dtl)                                                                              |
|                           | * IBLPN - IBH ( iblpn header) IBD (iblpn detail)                                                                                  |
|                           | * IB Shipment - ISH ( Ib shipment header) ISL (ib shipment detail)                                                                |

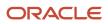

| Job Parameter         | User Action                                                                                                    |
|-----------------------|----------------------------------------------------------------------------------------------------|
|                       | * Vendor - VEN (no detail)                                                                                                    |
|                       | * PO - POH (for PO header) POD (for PO detail)                                                                                       |
|                       | * OBLPNS - LPH ( oblpn header) LPD (oblpn detail)                                                                                    |
|                       | * IB LPNS LOCK - IBLPN_LOCK (no detail)                                                                                              |
|                       | * Inventory History - XIHT                                                                                                    |
|                       | * Active Inventory - ACT_INV                                                                                                    |
|                       | * Parcel Manifest - OPS (header) OPL (detail)                                                                                        |
|                       | * OB LOAD - OBS (header) OBL (detail)                                                                                                |
|                       | * Item - ITM (no detail)                                                                                                    |
|                       | st If you have set up more than 1, and need to copy them you need to set up this value to $st$                                       |
| Username              | Enter a valid wms username. The username provided should be eligible for the facility/company where the scheduled job is configured. |
| Interface Folder Path | Enter the directory path from where the interface file is fetched.                                                                   |

#### **Run Wave Template**

This scheduled job runs the wave template mentioned in the job parameter on periodic timelines specified in a defined interval of time.

#### **Run Wave Template**

| Job Parameters | User Action                                                                                                    |
|----------------|----------------------------------------------------------------------------------------------------|
| Wave Template  | Enter the valid wave template.                                                                                                    |
| Username       | Enter a valid wms username. The username provided should be eligible for the facility/company where the scheduled job is configured. Note: If the schedule job is run by providing an invalid username or blank value or username name that does not have the eligibility for that particular facility/company, then the job fails. |
| Cronname       | Provides a logical name for this particular job. Since these are shceduled jobs there is no direct way to stop a particular job from running (once). There is a facility parameter: DISABLE_WAVE_CRON_ONCE which is a PIPE () separated list of these ""cronnames"". If the cronname of the current job is in                       |

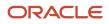

| Job Parameters | User Action                                                                                                    |
|----------------|----------------------------------------------------------------------------------------------------|
|                | this facility parameter, the next execution of this JOB will be halted and this cron-name will be<br>removed from facility parameter. The second execution will continue as before. This is typically used<br>in production situations where there is an immediate need to disable one particular wave without<br>affecting the rest of the schedule.<br>Simply providing a cron-name with no entry in facility parameter has no effect. |

#### **Run Work Order Wave Template**

This scheduled job runs the work order template mentioned in the job parameter on periodic timelines specified in the mandatory interval.

#### Run Work Order Wave Template

| Job Parameters | User Action                                                                                                    |
|----------------|----------------------------------------------------------------------------------------------------|
| Wave Template  | Enter the work order template.                                                                                                    |
| Username       | Enter a valid wms username. The username provided should be eligible for the facility/company where the scheduled job is configured. Note: If the schedule job is run by providing an invalid username or blank value or username name that does not have the eligibility for that particular facility/company, then the job fails.                                                                                                    |
| cronname       | Provides a logical name for this particular job. Since these are shceduled jobs there is no direct way to stop a particular job from running (once). There is a facility parameter: DISABLE_WAVE_CRON_ONCE which is a PIPE () separated list of these "cronnames". If the cronname of the current job is in this facility parameter, the next execution of this JOB will be halted and this cron-name will be removed from facility parameter. The second execution will continue as before. This is typically used in production situations where there is an immediate need to disable one particular wave without affecting the rest of the schedule.<br>Providing a cron-name with no entry in facility parameter has no results. |

#### **Run Replenishment Template**

This scheduled job executes the replenishment wave template for the configured time interval.

#### Run Replenishment Template

| Job Parameters | User Action                                                      |
|----------------|------------------------------------------------------------------|
| Wave Template  | Enter the wave template which you want the replenishment to run. |

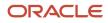

| Job Parameters | User Action                                                                                                    |
|----------------|----------------------------------------------------------------------------------------------------|
|                | <b>Note:</b> This is a mandatory field. And suports running schedule job for single wave template only.                                                                                                    |
| Username       | Enter a valid wms username. The username provided should be eligible for the facility/company where the scheduled job is configured.                                                                                                    |
|                | <b>Note:</b> If the schedule job is run by providing an invalid username or blank value or username name that does not have the eligibility for that particular facility/company, then the job fails.                                                                                                    |
| Cronname       | Provides a logical name for this particular job. Since these are schedule jobs, there is no direct way to stop a particular job from running (once). The facility parameter: DISABLE_WAVE_CRON_ONCE which is a PIPE ( ) separate the list of these ""cronnames"". If the cronname of the current job is in this facility parameter, the next execution of this JOB will be halted and this cron-name will be removed from facility parameter. The second execution will continue as before. This typically is used in production, where there is an immediate need to disable one particular wave without affecting the rest of the schedule. |
|                | Providing a cron-name with no entry in facility parameter has no results.                                                                                                    |

#### **Run Report**

This scheduled job generates the reports configured in the report instances UI for a defined interval of time. The run report supports only csv format.

#### Run report

| Job Parameters | User Action                                                                                                    |
|----------------|----------------------------------------------------------------------------------------------------|
| Report Name    | Enter the report name that you want the scheduler to run, configured in the Report Instance UI.                                                                                                    |
| WMS Username   | <ul> <li>Enter a valid wms username. The username provided should be eligible for the facility/company where the scheduled job is configured.</li> <li>Note: If the schedule job is run by providing an invalid username or blank value or username name that does not have the eligibility for that particular facility/company, then the job fails.</li> </ul> |

#### **Run CC Task Template**

This scheduled job is used to run the Cycle Count (CC) task without manually running the cycle count template.

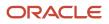

#### Run CC Task Templet

| Job Parameters               | User Action                                                                                                    |
|------------------------------|----------------------------------------------------------------------------------------------------|
| task_creation_template_descr | Enter the description of cycle count task creation. Note: The template type should be of Cycle Count (CC) only.                                                                                                    |
| Username                     | Enter a valid wms username. The username provided should be eligible for the facility/company where the scheduled job is configured.<br><b>Note:</b> If the schedule job is run by providing an invalid username or blank value or username name that does not have the eligibility for that particular facility/company, then the job fails. |

#### **Run Wave Group Template**

This scheduled job is used to execute the wave group template for a configured time interval. Only one wave group template should be configured. Each wave group template may consist of one or more wave templates.

#### Run Wave Group Template

| Job Parameters           | User Action                                                                                                    |
|--------------------------|----------------------------------------------------------------------------------------------------|
| Wave Group Name          | Enter the wave group name.                                                                                                    |
| Username                 | <ul> <li>Enter a valid wms username. The username provided should be eligible for the facility/company where the scheduled job is configured.</li> <li>Note: If the schedule job is run by providing an invalid username or blank value or username name that does not have the eligibility for that particular facility/company, then the job fails.</li> </ul>                                                                  |
| Trigger File Path        | Enter a valid file path.<br>Usually this is a file in the client sftp folder. If provided, the scheduled job will wait for "wait minutes for<br>trigger" to find the file before starting the actual wave group.<br>The trigger file mechanism allows client to control exactly when the wave group runs. For e.g. the client<br>may choose the drop the file ONLY after all their orders are successfully interfaced into OCWMS. |
| Wait Minutes for Trigger | Enter the number of minutes for the system to wait for finding the trigger file. At the end of this wait period the system will behave as per the "Run at end of Wait" parameter. Used only when a trigger file path is specified.                                                                                                    |
| Run at end of Wait       | Set the value to True if you want the system to run the wave after the wait period mentioned in the above field is over and the trigger file is still not found. Otherwise, set the value to False and the system                                                                                                    |

| User Action                                                                                                    |
|----------------------------------------------------------------------------------------------------|
| does not start the waving logic at the end of wait. By default, the value is set to False. Used only when a trigger file path and wait minutes for trigger is specified.                                                                                                    |
| Valid values are y/yes or n/no. Regardless of value, it is effective only when Trigger File Path and Wait<br>Minutes for Trigger are enabled.                                                                                                    |
| If this value is y/yes the system expects to find an order number inside rhe file mentioned in trigger path. The system then waits for "wait minutes for trigger" or until this order is found within WMS (whichever is earlier). At the end of wait, if the order is found the wave will executed. If the order is not found the wave will not execute.<br>Note: Run at end of wait parameter does NOT apply when this is effective. |
|                                                                                                    |

#### **Run Iblpn Report**

This schedule job generates the IBLPN report for every defined interval of time.

#### **Run IBLPN Report**

| Job Parameters | User Action                                                                                                    |
|----------------|----------------------------------------------------------------------------------------------------|
| WMS Username   | <ul> <li>Enter a valid wms username. The username provided should be eligible for the facility/company where the scheduled job is configured.</li> <li>Note: If the schedule job is run by providing an invalid username or blank value or username name that does not have the eligibility for that particular facility/company, then the job fails.</li> </ul> |
| Delimiter      | You can use this delimiter to seperate the data fields. By default,   is set as delimiter. You can define your own delimiter. For example: , (comma)                                                                                                    |
| Status         | You can define the status of the IBLPN that needs to included in the IBLPN report. By default, IBLPNs in status 10 to 30 is included. You can define IBLPN status code (seperated by comma) to be included in the report. For example: 10,40,30<br>The supported values are 10,30,40,50,5,7                                                                      |

#### **Run WMS WFM Interface**

This scheduled job moves data from WMS Activity (WMS) tables to WMS Activity Track (WFM tables), and then validates the user, SKU Line, and WMS transaction on each record before consolidating and moving the records to Daily Activity Track (WFM tables).

#### Run WMS WFM Interface

| Job Parameters | User Action                                                                                                    |
|----------------|----------------------------------------------------------------------------------------------------|
| WMS Username   | Enter a valid wms username. The username provided should be eligible for the facility/company where the scheduled job is configured.                                                                                                    |
| Number of days | <ul> <li>Set the number of days.</li> <li>This parameter would be used by interface to only process (or reprocess) records that fall in the range between current date and (Number of Days = x) past days. An extra day is added to "Number of Days" to take into account any user transaction that could have occurred over midnight traversing between two days.</li> <li>For example, if current date is July 7 and "Number of Days" has been set as 10, the interface should only process/reprocess records that have "Begin time stamp" later than or equal to June 27th (July 7 - 10 days).</li> <li>Note: The max number of days allowed on this parameter would be 60. Leaving the field unpopulated will default the value to 7.</li> </ul> |

#### Run Web Report & Run Web Report Gen-2

This scheduled job generates the web report for every defined interval of time. The output formats supported are CSV/PDF.

#### Note:

- It is recommended that you use the Output interface for generating Web Reports and Web Reports Gen 2. You do not need to use SFTP PUT.
- Scheduled Job uses an internal directory path "\$LGF\_FILES\_HOME/interfaces/<COMPANY\_CODE>/ <FACILITY\_CODE>/output/reports" to generate the reports for which the output interface is configured.

| Job Parameters  | User Action                                                                                                    |
|-----------------|----------------------------------------------------------------------------------------------------|
| Web report path | Enter the path of the report that you want to execute.<br>For example: <folder>/<sub-folder>/<report name="">"</report></sub-folder></folder>                                                                                                    |
| WMS Username    | Enter a valid wms username. The username provided should be eligible for the facility/company where the scheduled job is configured.<br><b>Note:</b> If the schedule job is run by providing an invalid username or blank value or username name that does not have the eligibility for that particular facility/company, then the job fails. |

#### Run Web Reports and Web Report Gen-2

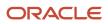

| Job Parameters    | User Action                                                                                                    |
|-------------------|----------------------------------------------------------------------------------------------------|
| Web report format | Enter the format you want the output file. For example, csv and pdf. <b>Note:</b> Enter the format in lower case. |

# SFTP GET and PUT

Oracle Warehouse Management (WMS) Cloud is discontinuing the SFTP site hosted by Oracle WMS Cloud (LogFire). The date for this shutdown is May 31, 2019. This was originally announced to customers last year. This document details alternatives that are available.

Prior to this change, customers were able to directly connect to the Oracle WMS Cloud SFTP site using their own username and password, to transfer input files for loading into the WMS or extracting output files. If you currently do not use this feature, then you can ignore this notification as it does not impact you.

Oracle recommends REST WebServices as the path forward for integration. This provides a much more real time integration, eliminates unnecessary scheduled jobs, and simplifies configuration. All interfaces available earlier via SFTP are available via REST WebServices. Please review the *Integration API* document for details. You can contact support if you do not have this document.

Customers that are not able to immediately switch to web services, have the option to host their own SFTP server (either their own or a third party one they can purchase on their own), and to transfer files into WMS and from WMS into their site. New scheduled jobs for this purpose were made available as of patch bundle 4a for version 18C and 9.0.0.

This document provides examples to show customers what needs to be configured, so they can get files from their new remote SFTP or put files from Oracle WMS Cloud to their new remote SFTP. In order to accomplish this, the new scheduled jobs have been created to allow you to either pull or get files:

- SFTP GET Files
- SFTP PUT Files
- Multi Facility SFTP Put Files

These jobs are designed to be configured in addition to your current input interface processing jobs and output interface configuration. No changes to your input interface processing job should be required normally. For output interfaces, there is a recommended change that will be useful to do since it will be more efficient and faster (see Recommended Change in *SFTP PUT Files*) for more details.

To set up the schedule job type, do the following:

- 1. From the Scheduled Jobs screen, click Create (+).
- 2. Populate all required fields and select the specific SFTP Job Type from the Job Type drop-down.

### **Scheduled Job Configuration**

The following example explains the configuration needed to set up these two new jobs.

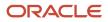

For the purpose of this example we will pretend we have the following information:

- Current Oracle WMS Cloud SFTP information is:
  - Host: sftp://sftp.wms.ocs.oraclecloud.com

Username: Customer1

Password: 123Password!

- New Remote customer provided SFTP information is:
  - Host: sftp://clienthost.com

Username: myremotesftp

Password: 567Password!

### SFTP GET Files

The SFTP GET Files job was created so customers have the ability to "drop" files to Oracle WMS Cloud site. It can be used for Inbound Interfaces, including Purchase Orders, Advance Shipment Notices, Orders, etc.

#### Example:

Moving Advance Shipment Notice (ASN) from your remote SFTP into your local SFTP.

You will place your ASN file in your new remote SFTP folder that you have assigned for your ASNs.

#### /Data/Input/ASN

| Local site: Data/Inp  | ut/ASN            |               |
|-----------------------|-------------------|---------------|
|                       | ASN               |               |
|                       | 📃 📜 Output        |               |
| <b>⊡</b>              | 늘 Desktop         |               |
| <b>□</b>              | 🛅 Documents       |               |
|                       | 👃 Downloads       |               |
| IntelGraphicsProfiles |                   |               |
| Filename              | Filesize Filetype | Last modified |
| 1                     |                   |               |
| ISS0001.psv           | 31,232 PSV File   | 5/1/2019 1    |
| ISS0002.psv           | 32,768 PSV File   | 4/2/2019 1    |
|                       |                   |               |

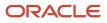

|                | Hostname                                       |
|----------------|------------------------------------------------|
|                | sftp://clienthost.com                          |
|                | SFTP User                                      |
|                | myremotesftp                                   |
|                | Password                                       |
|                |                                                |
| Job Parameters | port                                           |
|                | 22                                             |
|                | Remote Directory                               |
|                | data/input/asn                                 |
|                | Local Directory                                |
|                | \$LGF_FILES_HOME/interfaces/ <co< td=""></co<> |
|                | File Search Pattern                            |
|                | ISS*                                           |

#### SFTP Get Files Job Parameter

| Job Parameter       | Required Action from the User                                                                                                    |
|---------------------|----------------------------------------------------------------------------------------------------|
| Hostname            | sftp://clienthost.com                                                                                                    |
| SFTP User           | Your remote SFTP user. In our example: myremotesftp                                                                                                    |
| Password            | Your remote SFTP password. In our example: 567Password!                                                                                                    |
| Port                | 22                                                                                                    |
| Remote Directory    | Your remote directory where you want us to get the files from. Please note this is case sensitive, so the scheduled job may failed if written incorrectly or if the path does not exist. In our example the path is: data/input/asn                                                                                                    |
| Local Directory     | This is the local directory where you want to drop the files, so they could be picked up by Oracle WMS Cloud. It is important this is configured correctly as it is case sensitive. Please refer to the <i>SFTP Troubleshooting</i> section for more details. If you already have input interface jobs setup earlier to process these files, then this path can be copied from that scheduled job as is. See the <i>SFTP Troubleshooting</i> section for more details on which section needs to be copied here: |
|                     | <pre>\$LGF_FILES_HOME/interfaces/<company_code>/<facility_code>/input/</facility_code></company_code></pre>                                                                                                    |
| File Search Pattern | This file search pattern selects the specific files to be pick up. It is a mandatory field. In our example: ISS*                                                                                                    |

| Job Parameter | Required Action from the User                                                                                                    |
|---------------|----------------------------------------------------------------------------------------------------|
|               | You could provide: Only one file patter, multiple file patterns separated by a comma, a list of file matching patterns such as *.png or *.jpg separated by a comma.                               |
|               | If there is a Folders in the directory to be searched, it will not be transferred.                                                                                                    |
|               | Once files are picked up by this job, they will get deleted from the remote site. Customers are urged to keep a backup copy in a different path, prior to dropping the files into the remote site |

The SFTP Get Files job will pick up the files that start with ISS from your new remote sftp, and it will drop them into Cloud WMS in an internal location, so that they can be picked up and processed as usual.

### SFTP PUT Files

The SFTP Put Files job allows Oracle WMS Cloud to communicate with the new remote hosted SFTP services to transfer files such as Order confirmation, inventory history, etc.

**RECOMMENDED CHANGE**: As of 9.0.0, Output Interface Configuration allows these files to be sent directly to external SFTP sites (instead of the internal LogFire SFTP) and that is the recommended way over using "SFTP PUT files" as it will skip the internal file transfer step and improve the overall processing speed. For example, if you currently have output interface configuration setup with "Logfire internal sftp" or "Logfire internal file location" as the target, these files get created in that location which is accessible via your LogFire SFTP username and password. You have the option to leave it that way and use the SFTP PUT files job to transfer the file to your external site, but you can skip this step and instead configure the output interface to use "External SFTP" and directly send the file out.

If you use SFTP to extract Web reports, then you will need to use SFTP PUT files.

|                 | Hostname                                       |
|-----------------|------------------------------------------------|
|                 | sftp://clienthost.com                          |
|                 | SFTP User                                      |
|                 | myremotesftp                                   |
| Job Parameters  | Password                                       |
|                 |                                                |
|                 | port                                           |
| JOD T arameters | 22                                             |
|                 | Remote Directory                               |
|                 | data/input/asn                                 |
|                 | Local Directory                                |
|                 | \$LGF_FILES_HOME/interfaces/ <co< td=""></co<> |
|                 | File Search Pattern                            |
|                 | *.csv                                          |

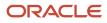

÷.

| Interface Protocol *       | External SFTP -              |
|----------------------------|------------------------------|
| URL                        |                              |
| FTP Host                   | sftp://clienthost.com        |
| FTP Port                   | 22                           |
| Target Directory           | data/Output/InventoryHistory |
| Username                   | myremotesftp                 |
| Password                   | ****                         |
| Encrypt File               |                              |
| Encrypt Recipient          |                              |
| Send Acknowledgement Email |                              |
| Max Retries                | 0                            |
| Retry Delay (Seconds)      | 10                           |
| Send Failure Email         |                              |
| Sav                        | e Cancel Reset               |

If instead, you prefer to use the SFTP PUT files job, please see details below.

Example: You have configured your Inventory History file to be drop in a specific target directory using Output Interface Configuration.

As you will not be able to get direct access to the Local SFTP folder, you will have to configure this SFTP Get Schedule Job, so Oracle WMS Cloud can drop the file to your assigned folder.

|                 | Hostname                                        |
|-----------------|-------------------------------------------------|
|                 | sftp://clienthost.com                           |
|                 | SFTP User                                       |
|                 | myremotesftp                                    |
|                 | Password                                        |
|                 |                                                 |
| Job Parameters  | port                                            |
| JOD I alameters | 22                                              |
|                 | Remote Directory                                |
|                 | data/Output/InventoryHistory                    |
|                 | Local Directory                                 |
|                 | _CODE>/ <facility_code>/output/</facility_code> |
|                 | File Search Pattern                             |
|                 | *csv                                            |

#### SFTP Put Files

| Job Parameter       | Required Action from the User                                                                                                    |
|---------------------|----------------------------------------------------------------------------------------------------|
| Hostname            | sftp://clienthost.com                                                                                                    |
| SFTP User           | your remote SFTP user. In our example: myremotesftp                                                                                                    |
| Password            | your remote SFTP password. In our example: 567Password!                                                                                                    |
| Port                | 22                                                                                                    |
| Remote Directory    | your remote directory where you want us to get the files from. Please note this is case sensitive, so the schedule job may failed if written incorrectly or if the path does not exist. In our example, the path is: data/Output/InventoryHistory                                                                                                    |
| Local Directory     | This is the local directory where you want to pick the files from the Oracle WMS Cloud inorder to drop at the customer's SFTP folder. It is important this is configured correctly as it is case sensitive. Please refer to the <i>SFTP Troubleshooting</i> section for more details. \$LGF_FILES_HOME/interfaces/ <company_code>/<facility_code>/output/</facility_code></company_code> |
| File Search Pattern | This file search pattern selects the specific files to be pick up. It is a mandatory field. In our example:*.csv (if you want to narrow down the files picked up by this job)                                                                                                    |

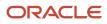

| Job Parameter | Required Action from the User                                                                                                    |
|---------------|----------------------------------------------------------------------------------------------------|
|               | You could provide:                                                                                                    |
|               | Only one file patter, multiple file patterns separated by a comma, a list of file matching patterns such as *.png or *.jpg separated by a comma.                                                   |
|               | If there is a Folders in the directory to be searched, it will not be transferred.                                                                                                    |
|               | Once files are picked up by this job, they will get deleted from the remote site. Customers are urged to keep a backup copy in a different path, prior to dropping the files into the remote site. |

This job will pick up the files generated in Oracle WMS Cloud, and it will drop them in the path configured in your remote SFTP. The files picked up will be moved to an internal success folder, customers will not have direct access to it. Customers are urged to make additional backups on their side if needed.

### Multi-Facility - SFTP PUT Files

Previously, the SFTP PUT files scheduled job supported only one facility. Also, some extra steps like copy files were required if the job had to send multiple files across different interfaces. As a result, the user would need to configure and maintain a large number of scheduled jobs, which could also overload the system.

To enhance ease and use of SFTP PUT, a new type of SFTP PUT Job, "Multi Facility - SFTP Put Files" is now available.

The following screen shows Multi-Facility – SFTP Put Files parameters:

| Job Parameter                   | Required Action from the User                                                                                                    |
|---------------------------------|----------------------------------------------------------------------------------------------------|
| Hostname                        | Your remote SFTP hostname. For example: sftp://clienthost.com                                                                                                    |
| SFTP User                       | Your remote SFTP user. For example: myremotesftp                                                                                                    |
| Password                        | Your remote SFTP password. For example: 567Password!                                                                                                    |
| Port                            | SFTP Port server. The default port is 22.                                                                                                    |
| Remote Directory (Required)     | Root folder where the file will be transferred to. At least one folder with an absolute path (/data for e.g.) must be provided.                                                                                                    |
| Remote Sub Directory (Optional) | Sub directory under the Remote Directory where the file(s) will be transferred. If left blank, this job will replicate the WMS folder structure on the remote system, starting with each facility. The following are examples:                                                      |
|                                 | <ul> <li>Left blank - files will be under <remote_directory>/facility/output/<interface type=""></interface></remote_directory></li> <li>Specific Path is provided, say folder1/folder2 - Files will be under <remote_directory>/folder1/<br/>folder2</remote_directory></li> </ul> |

#### Multi-Facility SFTP Put Files

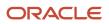

| Job Parameter                    | Required Action from the User                                                                                                    |
|----------------------------------|----------------------------------------------------------------------------------------------------|
|                                  | <ul> <li>Specific Path with keyword {fac}, say {fac}/files - Files will be under <remote_directory>/facility1,<br/>files, <remote_directory>/facility2/files etc. "{fac}" is a keyword which allows the end user to still<br/>maintain a facility-based separation of files without recreating the complete folder structure</remote_directory></remote_directory></li> </ul> |
| Interface (Required)             | Represents a valid output interface. Attempting to provide an un-supported interface will give a meaningful error with the supported interfaces. Currently, the supported interfaces are:                                                                                                    |
|                                  | <b>Note:</b> These are case-sensitive.                                                                                                    |
|                                  | <ul><li>orderverification</li><li>iblpn_info</li></ul>                                                                                                    |
|                                  | custinvsummary                                                                                                    |
|                                  | Ipn_inventory                                                                                                    |
|                                  | shipping                                                                                                    |
|                                  | invsummary                                                                                                    |
|                                  | distribution_info                                                                                                    |
|                                  | pallet_shipping_info                                                                                                    |
|                                  | cntrshipping                                                                                                    |
|                                  | wavepickinfo                                                                                                    |
|                                  | oblpn_shipping_info                                                                                                    |
|                                  | ibshipment                                                                                                    |
|                                  | • manifest                                                                                                    |
|                                  | invhistory                                                                                                    |
|                                  | iblpn_report                                                                                                    |
|                                  | route_instruction                                                                                                    |
| File Search Pattern (Required)   | Pattern to pick up files from WMS. for example, CINS*.csv or CINS*.                                                                                                    |
|                                  | <b>Note:</b> "," comma is NOT supported here. "CINS,IHT*" will not work.                                                                                                    |
| Max files to transfer (Optional) | For one execution of the job maximum number of files to transfer. Leave blank to transfer all files                                                                                                    |
| WMS username                     | User eligible for the COMPANY under which all facilities will be considered for this job.                                                                                                    |

### SFTP Troubleshooting

• It is important to have read and write permissions checked in your folders in SFTP. Otherwise, the system will not be able to get files or send files to your folder.

- Configuration of the Local Directory is important. This is case sensitive. Please note that if the folder doesn't
  exist currently, it will be created. Also, for get SFTP jobs, typically this path will be the same as your existing
  input interface processing jobs.
- Set up of Process Input Files: If you are using Local Oracle WMS Cloud SFTP, you currently have this scheduled job set up. If you are setting up the new SFTP GET scheduled job, then you can copy the input folder path (highlighted below) to the Local directory section in SFTP GET scheduled jobs.

|                | Input folder path                 |
|----------------|-----------------------------------|
|                | \$LGF_FILES_HOME//input/          |
|                | Output folder path                |
|                | \$LGF_FILES_HOME//output/         |
|                | Username                          |
|                | lgf                               |
|                | Generate OK files                 |
|                | no                                |
| Job Parameters | Process error files               |
| JOD Falameters | no                                |
|                | Archive                           |
|                | yes                               |
|                | Upload data                       |
|                | yes                               |
|                | File Pattern                      |
|                | ISS*,IPP*,IST*,IXR*,IBR*,VEN*,STR |
|                |                                   |

- What is the goal of using SFTP Put files with a target as a LogFire system? Put is intended to transfer files to the client system because they will not have a way to download the file.
- After a file has been processed it will be returned with a .tmp extension.

# Process Input Files

The Process Input Files Job Type allows you to process different input files based on different interface types. For example, if you process an ISS file pattern, this will allow you to process an Inbound Shipment.

This schedule job is processed in two steps:

- 1. You need to run the SFTP Get schedule job to fetch the required fiels from the clients SFTP folder. Refer SFTP GET Files section.
- 2. Place the acquired files in the internal lgf Home folder.
- 3. To run the Process Input File:
  - a. Go to the Scheduled Jobs screen, click Create (+).
  - **b.** Select **Process Input Files** from the Job Type drop-down and populate all remaining Mandatory fields. Refer to *How to Set-up Scheduled Jobs with Job Types* for a list of mandatory fields.

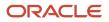

**c.** Configure the respective parameter for the selected Job Parameter – Refer to OWM-ScheduleJob-v1-R21A.xlsx file.

Note: This job does not support XML files. You need to use the API - Init Stage to process any XML files.

|                 | +                             |              |    |
|-----------------|-------------------------------|--------------|----|
| Job Number *    |                               |              |    |
| Job Type *      | inp                           |              | •  |
| Schedule Name * | Process <u>Inp</u> ut Files   |              |    |
| Enabled         | Process <u>Inp</u> ut Files M | lulti Facili | ty |
| Schedule Type * |                               |              | -  |
| Every *         |                               |              |    |

### Process Input File - Job Parameter

After you complete all of the required Scheduled Job fields, you need to complete the Job Parameters fields.

|                | Input folder path   |
|----------------|---------------------|
|                | \$LGF_FILES_HOME    |
|                | Output folder path  |
|                |                     |
|                | Username            |
|                | User1               |
|                | Generate OK files   |
|                | no                  |
| Job Parameters | Process error files |
| Sobraidmeters  | no                  |
|                | Archive             |
|                | yes                 |
|                | Upload data         |
|                | yes                 |
|                | File Pattern        |
|                | *ISS                |

The following are the job parameters for the **Process Input Files** Job Type:

#### Process Input Job Parameter

| Job Parameter        | Required Action from Users                                                                                                    |
|----------------------|----------------------------------------------------------------------------------------------------|
| Input Folder path    | \$LGF_FILES_HOME/interfaces/ <company_code>/<fac_code>/input/ Replacing <company_code> with the actual company code and the <fac_code> with the actual facility code.</fac_code></company_code></fac_code></company_code> |
| Output Folder path   | Not required                                                                                                    |
| Username             | Enter the username that has access to this facility / company                                                                                                    |
| Generate .ok files   | No                                                                                                    |
| Process .error files | No                                                                                                    |
| Archive files        | Yes                                                                                                    |
| Upload data          | Yes                                                                                                    |
| File Pattern         | ISS*,ITM*,IPP*,IST*,IXR*,IBR*,VEN*,STR*,POS*,ORR*,PLI*,ISH* (these are prefixes for the different interfaces types such as POS = Purchase Orders)                                                                         |

**Note:** Please note that we only support the interface format in the Interface Specs document Interface Specification 21B.

### Process Input File - Multi-Facility

In cases where you need to process input files for multiple facilities, you can process Input Files for Multi Facilities via the Scheduled Jobs screen.

This schedule job is useful when you have multiple physical facilities that use Oracle WMS Cloud and you want to avoid creating multiple jobs for each facility.

- **1.** Go to the Scheduled Jobs screen, and click Create (+).
- 2. Select **Process Input Files Multi Facility** from the Job Type drop-down and populate all remaining required fields.

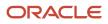

**Note:** This job does not support XML files. You need to use the API - **Init Stage** to process any XML files.

|                 | + 🗉 🗡                                     |
|-----------------|-------------------------------------------|
|                 |                                           |
| Job Number *    |                                           |
| Job Type *      | Input 🔹                                   |
| Schedule Name * | Process Input Files                       |
| Enabled         | Process <u>Input</u> Files Multi Facility |
| Schedule Type * | •                                         |
| Every *         |                                           |

for your **Process Input Files Multi Facility** Job Type, complete the Job Parameters fields. The following are the job parameters for the **Process Input Files Multi Facility** Job Type:

#### Process Input Files Multi Facility

| Input Folder path    | \$LGF_FILES_HOME/interfaces/ <company_code>/<fac_code>/input/</fac_code></company_code>                                                                                                    |
|----------------------|----------------------------------------------------------------------------------------------------|
| •                    |                                                                                                    |
|                      | Replacing <company_code> with the actual company code and the <fac_code> with the actual facility code.</fac_code></company_code>                                                                              |
| Output Folder path   | Not required                                                                                                    |
| Username             | Enter the username that has access to this facility / company.                                                                                                    |
| Generate .ok files   | No                                                                                                    |
| Process .error files | No                                                                                                    |
| Archive files        | Yes                                                                                                    |
| Upload data          | Yes                                                                                                    |
| File Pattern         | ISS*,ITM*,IPP*,IST*,IXR*,IBR*,VEN*,STR*,POS*,ORR*,PLI*, ISH* (these are prefixes for the differen interfaces types such as POS = Purchase Orders)                                                              |
| Facility Group       | This field is an optional parameter. If you do not provide a Facility Group, by default, this job uses a common internal folder to process all of the data. If you need to create more than one <b>Process</b> |
|                      | <b>Input Files Multi Facility</b> Job Type, you must provide a text value (with no special characters or spaces.) Ideally, you should add the same value as the path on the input directly.                    |
| Job Parameter        | Required Action from the User                                                                                                    |

If you are specifying a Facility Group, the following are two examples of what your Input folder paths should look like:

#### **Example path:**

Input Folder path:

\$LGF\_FILES\_HOME/interfaces/<COMPANY\_CODE>/<FACILITY\_CODE>/input/store

#### **Example path:**

Input Folder path:

\$LGF\_FILES\_HOME/interfaces/<COMPANY\_CODE>/<FACILITY\_CODE>/input/fc

|                | Input folder path   |
|----------------|---------------------|
|                | \$LGF_FILES_HOME    |
|                | Output folder path  |
|                |                     |
|                | Username            |
|                | User1               |
|                | Generate OK files   |
|                | no                  |
| Job Parameters | Process error files |
| ob Farameters  | no                  |
|                | Archive             |
|                | yes                 |
|                | Upload data         |
|                | yes                 |
|                | File Pattern        |
|                | store               |
|                |                     |

# Calculating Storage Billing by Cube for Locations

Typically, on running this schedule job, the system determines the storage volume for each item per location and the corresponding IHT records os written. During the execution, the SJ checks for the inventory to determine all the available location types. Now, in case of volume, the SJ checks for the dimensions for cases/packs first and then units.

The following explains the sequential flow:

- If std case qty is populated for an item, then std case LxWxH is used for computing the volume. The total inventory for the item times standard case LxWxH.
- If std case qty is not populated for an item or any of the item's std case LxWxH is not populated, then items' std pack and pack LxWxH will be used.
- If std pack qty for an item is not populated or any of the item's std pack LxWxH is not populated, then items' unit LxWxH will be used in computing the volume.
- IHT-79 will be written for each item/location combination irrespective of batch/attributes/expiry date. Orig\_Qty
  on the IHT will contain the volume computed above.

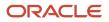

**Note:** Currently, WMS does not have UOM associated for dimensions. The value entered is assumed to be in same dimensions, the system does not perform UOM conversions as part of this job.

To set up the schedule job type, do the following:

- 1. From the Scheduled Jobs screen, click Create (+).
- 2. Select Calculate storage billing by Cube for location from the Job Type drop-down.

| Job Number *    |                                     |
|-----------------|-------------------------------------|
| Job Type *      | Calculate storage billing by Cube f |
| Schedule Name * |                                     |
| Enabled         |                                     |
| Schedule Type * | •                                   |
| Every *         |                                     |
| Period *        | •                                   |
| Minute *        |                                     |
| Hour *          |                                     |
| Day Of Week *   |                                     |
| Day Of Month *  |                                     |
| Month Of Year * |                                     |
| Job Parameters  | Username                            |

3. Populate the required fields and Click Save.

# Purge Job Type

You can use this schedule job to delete older records from a selected period of time with status.

There are two types of Purge schedule Job:

• **Purge Stage Track Record** - Deletes records that are older than a period of time and with status FAILED, PROCESSED, IGNORED or CANCELLED.

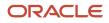

• **Purge WMS Stage Record** - Deletes the records from the wms\_activity\_track table which are older than a certain period of time and have SUCCESS or ERROR as status.

| Job Number *    |                                        |   |
|-----------------|----------------------------------------|---|
| Job Type *      | purge                                  | • |
| Schedule Name * | <u><b>Purge</b></u> Stage Track Record | 2 |
| Enabled         | Purge WMS Activity Track               |   |
| Schedule Type * |                                        | • |
| Every *         |                                        |   |
| Period *        |                                        | * |

### Purge Stage Track Record

To set up the Purge Stage Track Record scheduled job type, do the following:

- 1. From the Scheduled Jobs screen, click Create (+).
- 2. Select Purge Stage Track Record Type drop-down.
- 3. Enter the number\_of\_days job parameter Click Save.

Based on the value you enter in the number of days field, the system determines from which date-time should the records be deleted. That is, the system calculates the date-time based on the following equation:

#### Calculated Date-Time = Current Date-Time – Number of days.

On completion of deletion, the system writes logs on the total number of records being deleted from stage\_track\_record table.

**Note:** Default value of nbr\_of\_days = 5

For example,

You're current date-time (facility time) = 20-01-2020 and the nbr\_of\_days =5 days.

The Calculated Date-Time = 15/02/2020 (20/01/2020 – 5 days).

### Purge WMS Stage Record

This scheduled job calculates the WMS activity track based on the following facility parameter:

- 1. PURGE\_NUMBER\_OF\_DAYS (default value = 30days)
- 2. PURGE\_UNKNOWN\_SKU (default value =N)
- 3. PURGE\_UNKNOWN\_USER (default value =N)
- 4. PURGE\_UNKNOWN\_TRANSACTION (default value =N)

#### ORACLE

To set up the Purge WMS Stage Record schedule job type, do the following:

- 1. From the Scheduled Jobs screen, click Create (+).
- 2. Select Purge WMS Stage Record Type drop-down.
- 3. Enter the Username and the facility field and Click Save.
  - a. If facility params are set to 'Y', then unknown sku transaction records will be deleted along with success records based on Nbr of days set.
  - **b.** If facility params are set to 'N', then unknown sku transaction records will not be deleted only success records will be deleted based on Nbr of days set

Based on the PURGE\_NUMBER\_OF\_DAYS determined, the system calculates the Purge\_calculated\_date from the current date on the following equation:

#### Purge\_calculated\_date = Current Date - PURGE\_NUMBER\_OF\_DAYS

If the parameter are set to Y, then the system behaves as follows:

- a. If PURGE\_UNKNOWN\_SKU = 'Y', all the records with date in create\_ts older than the calculated Purge\_till\_date and with status ERROR, then unknown\_sku\_line\_name that is not NULL is selected and deleted. While deleting the records, its corresponding records in the tran\_wms\_activity\_xref table are deleted.
- b. If PURGE\_UNKNOWN\_USER = 'Y', all the records with date in create\_ts older than the calculated Purge\_till\_date and status ERROR, then unknown\_wms\_user is not NULL is selected and deleted. While deleting the records its corresponding records in the tran\_wms\_activity\_xref table are deleted.
- c. If PURGE\_UNKNOWN\_TRANSACTION = 'Y', all the records with date in create\_ts older than the calculated Purge\_till\_date and status ERROR, then unknown\_sub\_option\_name is not NULL is selected and deleted. While deleting the records its corresponding records in the tran\_wms\_activity\_xref table are deleted.

After completion of all the above deletion procedure, all the records with date in create\_ts (column in wms\_activity\_track table) older than the calculated Purge\_till\_date and status SUCCESS (with stat\_code = 11) are selected and deleted. While deleting the records its corresponding records in the tran\_wms\_activity\_xref table are deleted.

After every deletion, the system writes logs on the total number of records being deleted from wms\_activity\_track table for each part.

# Auto-Verify IB Shipment

Auto-Verify IB Shipment will mark shipments that are received and due for verification for a specified duration (or 72 hours from the last LPN received time) as verified depending on the configuration of the scheduled job. Auto-Verify IB Shipment will not only mark shipments as verified, it will also generate the shipment verification output file. This is beneficial because you don't have to verify the shipmentyou are not interested in tracking the shipment.

To set up the Auto-verify IB Shipemt schedule job type, do the following:

**1.** From the Scheduled Jobs screen, click Create.

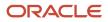

2. Select Auto-Verify IB Shipemt Type drop-down and and populate all remaining required fields.

| Job Parameters | Username                             |
|----------------|--------------------------------------|
|                | Shipment Type                        |
|                | <i>Time since last receipt (hrs)</i> |
| Save           | Cancel Save/New Reset                |

- **3.** Enter the following fields:
  - a. Username: Enter the valid username (Login) in WMS should be provided.
  - **b.** Shipment Type: This is a mandatory field. When the job is run, all IB Shipments that have matching Shipment Type and fulfill other criteria for verification will be considered. You can provide one or more shipment types with comma(,) as the delimiter.

Note:

- If no values are entered and you attempt to save the job, the system errors out.
- Asterisk [\*] is not an accepted value for 'Shipment Type' field on the job parameter. You will have to provide the shipment type values explicitly. On saving the schedule job with Asterisk [\*] shipment type will display an error message.
- Shipments without a shipment type will not be considered by this schedule job.
- c. Time since last receipt (hrs): The field indicates the time elapsed since the last LPN was received for the IB Shipment. This field accepts decimal values. If no value is provided, the system will consider 72 hrs as default duration.

**Note:** When configuring lesser values, make sure to provide the right shipment type and time since last shipment, otherwise the system could update the status while receiving is still in process.

**NOTE**: Shipments with Receiving Started and Receiving Complete status are eligible for verification. Also, shipments will not be verified if they have QC pending LPNs even if the shipments match the job parameter criteria for auto-verify through the scheduler.

4. Click Save.